## **How do I access the vids in a Vid Bundle I just purchased?**

Last Modified on 04/02/2025 5:01 pm EDT

To access vids that are included in your Vid Bundle purchase:

- 1. Click the drop-down menu
- 2. Select My Profile
- 3. Click Purchased > Vid Bundle

Alternatively, you can also can visit the Creator's profile. All vids that are included in the Vid Bundle will be available for either streaming or download from there.

If you are having any trouble accessing your purchased Vid Bundle, please feel free to reach out to us at help@manyvids.com and we'll be happy to assist!

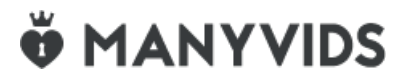